# 《计算机网络实验与实训》 (**A**)

主讲人:施晓秋 **sxq@wzu.edu.cn sxq@wzu.edu.cn Dept. of Computer Science and Engineering ,Wenzhou University**

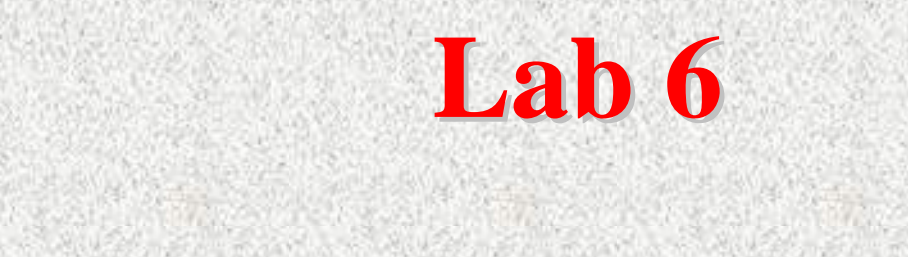

### **DNS**的配置

# 实训目的

#### 理解**DNS**的作用和工作原理 的作用和工作原理

掌握**Windows2000 Windows2000**环境下**DNS**服务器的 配置

#### 掌握**"nslookup nslookup"**命令的使用

# 什么是**DNS** ?

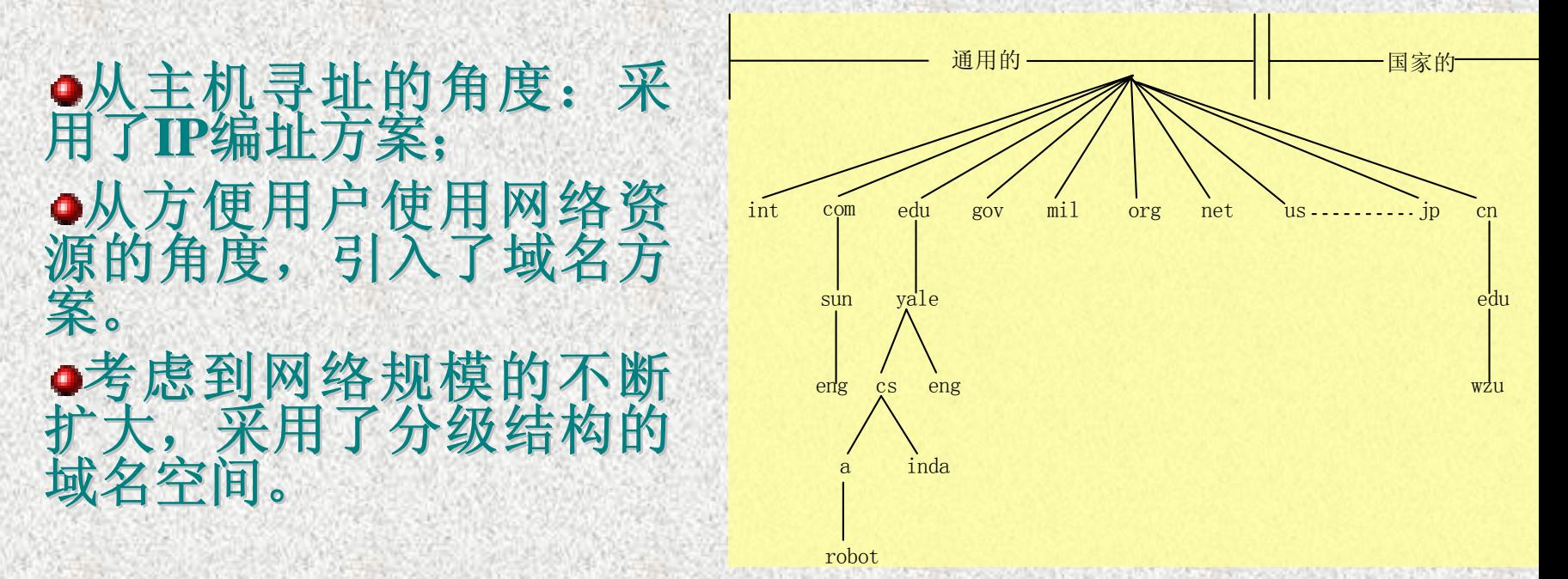

√节点的域名采用从该节点往上到根的路径命名;路径名 长度至多63个字符,路径名之间用"."分隔,路径全名不能 超过**255**个字符。

√每个域都对分配其下面的子域存在控制权,并负责登记 自己的所有子域。子域就可以创建自己的子域而无须再征 得它的上一级域的同意 。

## **DNS**服务器的作用

- 一旦引入了域名,就需要为应用程序提供关于域名和**IP**地址之间的 映射服务
- 域名服务器:提供在**IP**地址与域名之间进行相互解析的服务,基于 **C/S**结构的分布式数据库系统实现。
- 域名解析服务使用**UDP**协议,也可使用**TCP**协议,端口号为**53**。
- 当某应用程序需要将一个域名映射为**IP**地址时,会调用一种名为域 名解析器(**resolver resolver**,参数为要解析的域名地址)的库函数,由解析 器将包含**DNS**请求的分组传送给 请求的分组传送给本地**DNS**服务器上,由本地**DNS**服务 器负责查找名字并将**IP**地址映射信息返回给解析器。解析器再把该信 息返回给调用程序。
- 本地**DNS**服务器以数据库查询方式完成域名解析过程,并且采用了 递归查询。

## **DNS递归查询的实现**

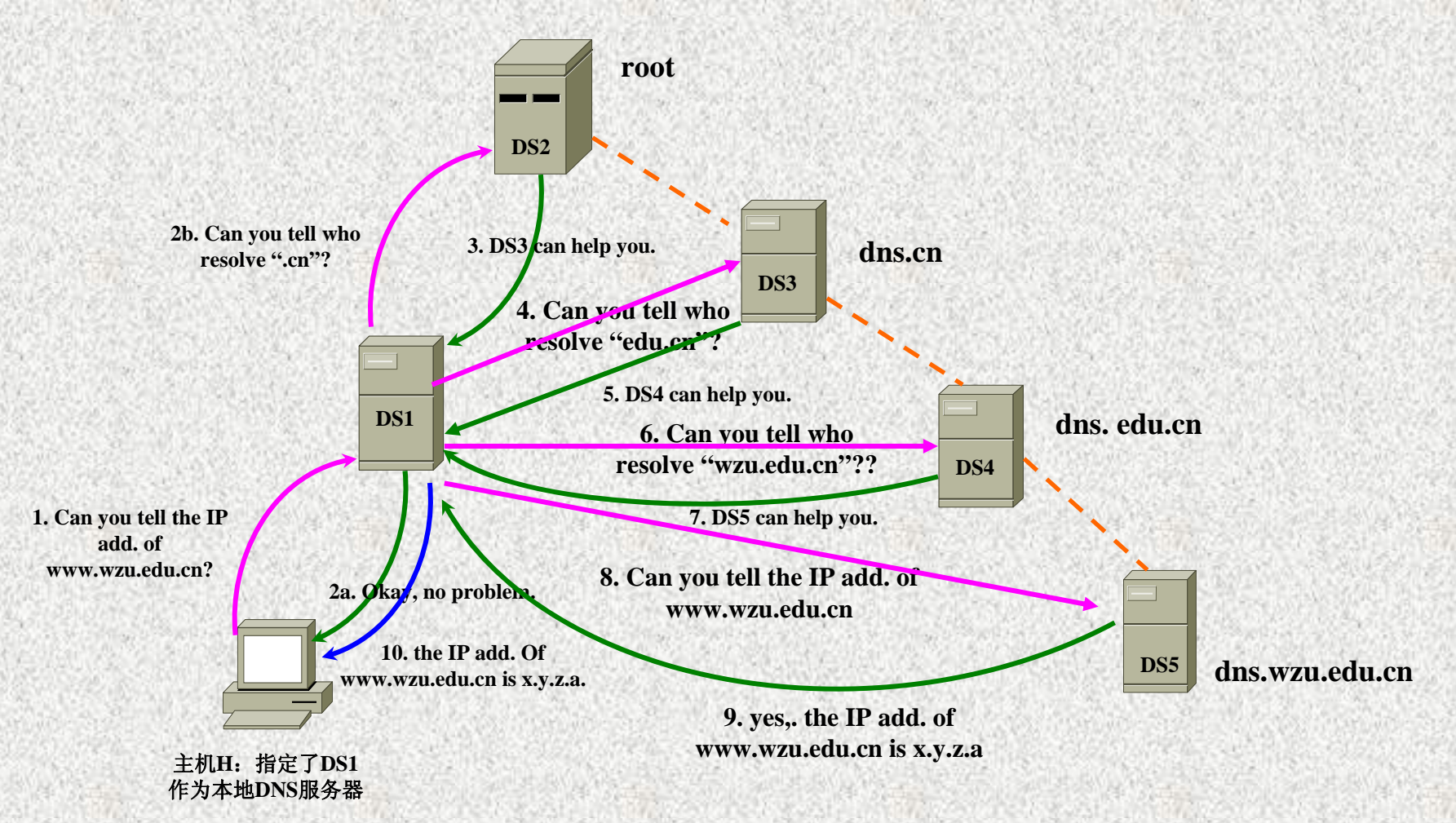

# **DNS数据库的资源记录类型**

- o授权开始记录(SOA): 该记录声明该域最具权威 的名称服务器。
- ●名称服务器记录(NS): 声明该域的每台名称服 务器。
- 地址记录(A):提供了主机名**-IP**地址的映射。 ●别名记录(CNAME): 用于为一些主机建立别名。 **●邮件交换记录(MX):用于声明该域的邮件服务** 器。

## **Windows 2000 Server Windows 2000 Server**中的 **DNS**服务

- $\bullet$  主流的操作系统产品中都集成了DNS服务,如UNIX 、**Linux** 和**Windows Server Windows Server** 。
- Windows 2000 Server中, 引入了DNS区域的概念:
- $\checkmark$  **DNS**区域是指**DNS**域名空间的组成部分,**DNS**允许域名空间分成 几个区域,每个区域存储着一个或多个 DNS 域的名称信息,并 作为单独的文件存放在磁盘上→相当于存储域名解析数据的数据 库。
- ✓ 三种类型的区域
	- **1)** 标准主要区域:对一个给定的区域,只有一个标准主要区域 ,任何对区域的更新只能在其标准主要区域上完成。
	- **2)** 标准辅助区域:存储主区域的副本,只负责进行域名的解析 ,不能用于区域的更新。提供容错能力
	- 3) Active Directory 集成的区域:除把区文件存储在DNS服务 器上外,还把主区存储在活动目录之上。

## **DNS**的配置

服务器端

 $\checkmark$ 启用DNS服务:

 $\angle$ 装服务→DNS管理器→添加/连接服务器(可选) <sup>9</sup>创建DNS正向搜索区域:

"正向搜索区域**"→"**新建区域**"→ "**标准主要区域**"→"**区域名" 。 √创建DNS反向搜索区域:

"反向搜索区域"→"新建区域"→ "标准主要区域"→"网络ID"。 <sup>9</sup>创建主机记录

选择正向区域名→"新建主机"→ "名称"(域名的主机部分) →"IP地址(P)"→复选"创建相关的指针(PTR)记录"

●客户端

在**"TCP/IP**属性对话框**"**中,选择 **"**指定**DNS**服务器**"**,并在**DNS**地址栏 中输入上述**DNS**服务器的**IP**地址。

## **DNS**的测试:**nslookup nslookup**

使用ping命令进行DNS服务的测试 ●在客户端使用 " nslookup"进行测试

<sup>9</sup>**"**开始**"**Æ**"**运行**"**Æ**"cmd"(**进入**DOS**命令字符界面**)**Æ键入**"nslookup nslookup"**,按回 车键→出现">"提示符(nslookup的交互模式)

<sup>9</sup>典型测试

**>help**:显示有关帮助信息

**>server IP >server IP**:将默认的服务器更改到指定的**DNS**域。**IP**为指定**DNS**服务器 的**IP**地址。

**>set q=A >set q=A**:由域名查询**IP**地址。为默认设定值。

>set q=ANY: 查询所有数据类型。

>set q=PTR: 如果查询是 IP 地址, 则为计算机名; 否则为指向其他信息 的指针。

>set q=NS: 查询用于命名区域的 DNS 名称服务器。

**>exit**:退出**nslookup nslookup**程序。

## **DNS**中的别名配置及测试 中的别名配置及测试

#### 服务器端

#### <sup>9</sup>创建别名记录

选择正向区域名→"新建别名 "→ "别名"(主 机的别名)→选择相应的目标主机(在"目标主机 的完全合格的名称"文本框中,点击"浏览"按钮)

#### 客户端

- <sup>9</sup>使用**"**ping**"**命令进行测试
- ◆使用"nslookup"进行测试

## 进一步的思考

o某企业,所申请的域名为network.com, 它的网络既 与Internet相连, 又与合作伙伴存在Extranet的连接 。为此,它需要提供下列网络服务功能 。为此,它需要提供下列网络服务功能:

✔为内部用户提供域名为in.network.com的Web服务

✔为合作伙伴提供域名为partner.network.com的Web 服务

✔为Internet用户提供域名为www.network.com的Web 服务;

√为内部用户实现基于域名的资源访问提供DNS解析。 若你是网络管理员, 请问应该如何设计相应的DNS配

置方案并进行实现? 置方案并进行实现?